## **LANDS' END BUSINESS**

## **ONLINE ORDER INSTRUCTIONS**

Store URL: Click url to access **business.landsend.com/store/creativememories/** 

**STEP 1:** Select a category to start shopping or use the search tool.

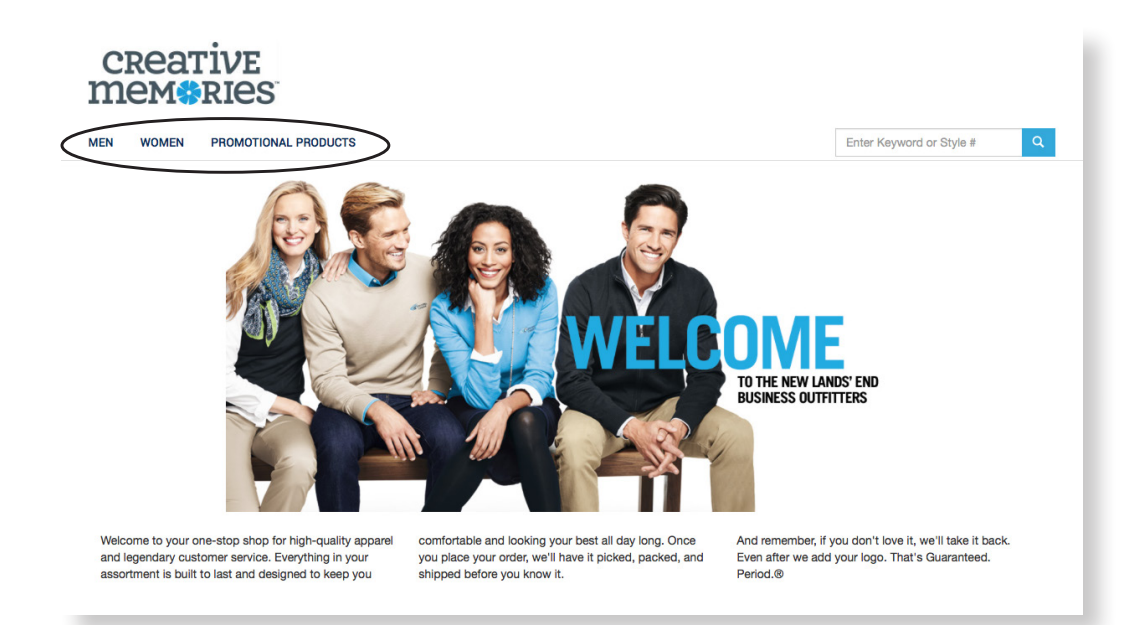

**STEP 2:** Click on the item until you see the ordering grid below. Choose color, size and quantity. Click **APPLY LOGO(S)** 

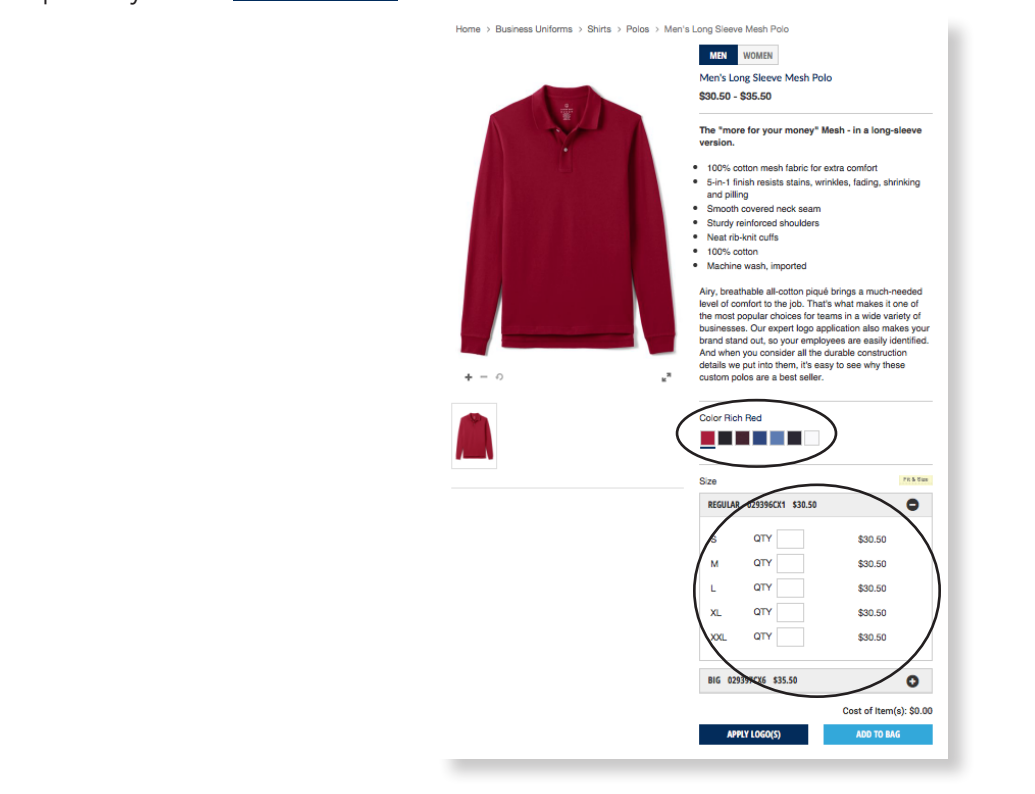

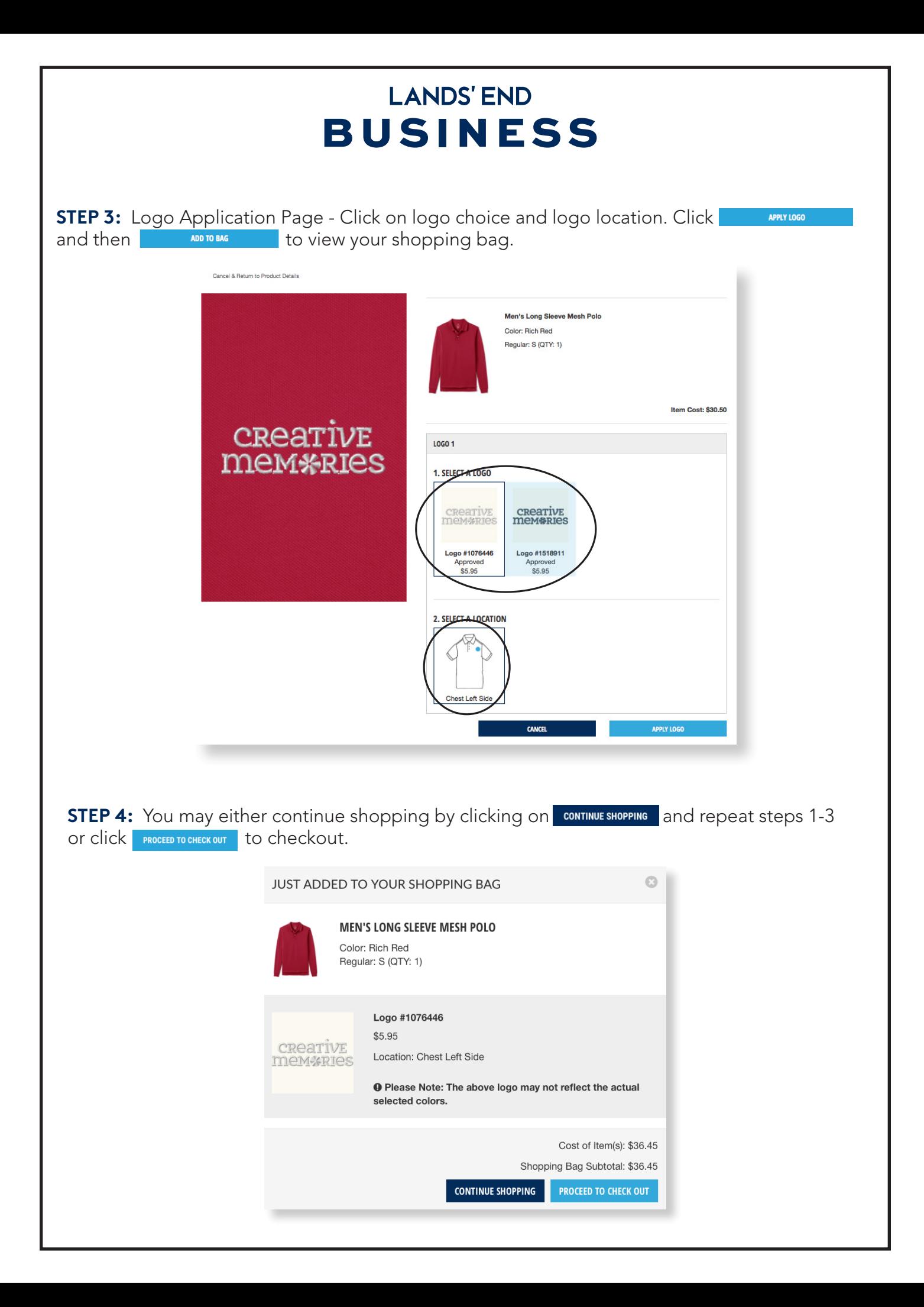

## **LANDS' END BUSINESS**

**STEP 5:** Promo Code Application Page – Please enter any promo code that you might have in the Promo Code field. PLEASE NOTE: A promotion code is not a form of payment. Any form of payment will be entered in a different location on the billing page. To proceed to checkout, click **with the start checkout**.

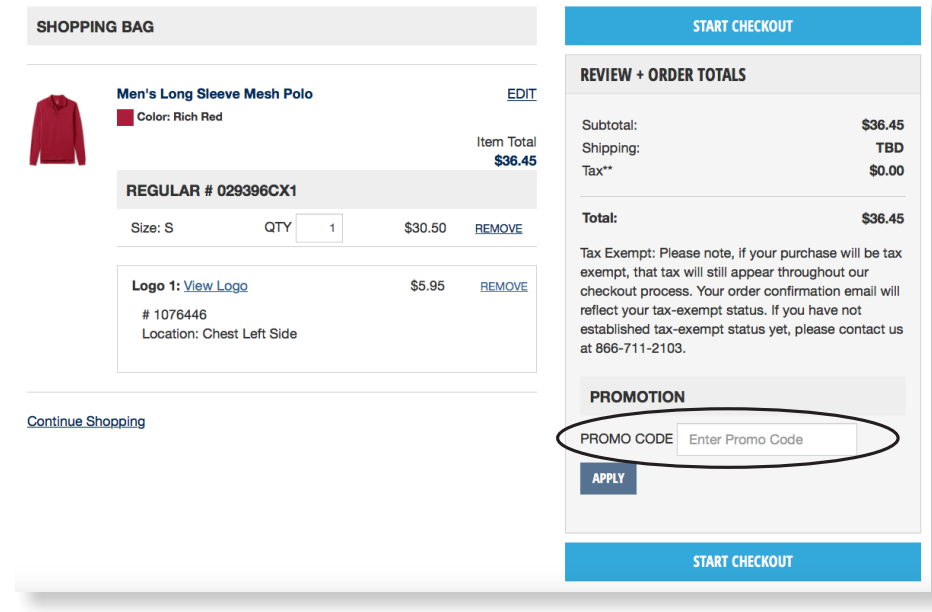

**STEP 6:** If you are a returning customer, sign in with username and password. If you are a new customer, please create an account by clicking on **Figure 2018**. Fill in all fields and click .

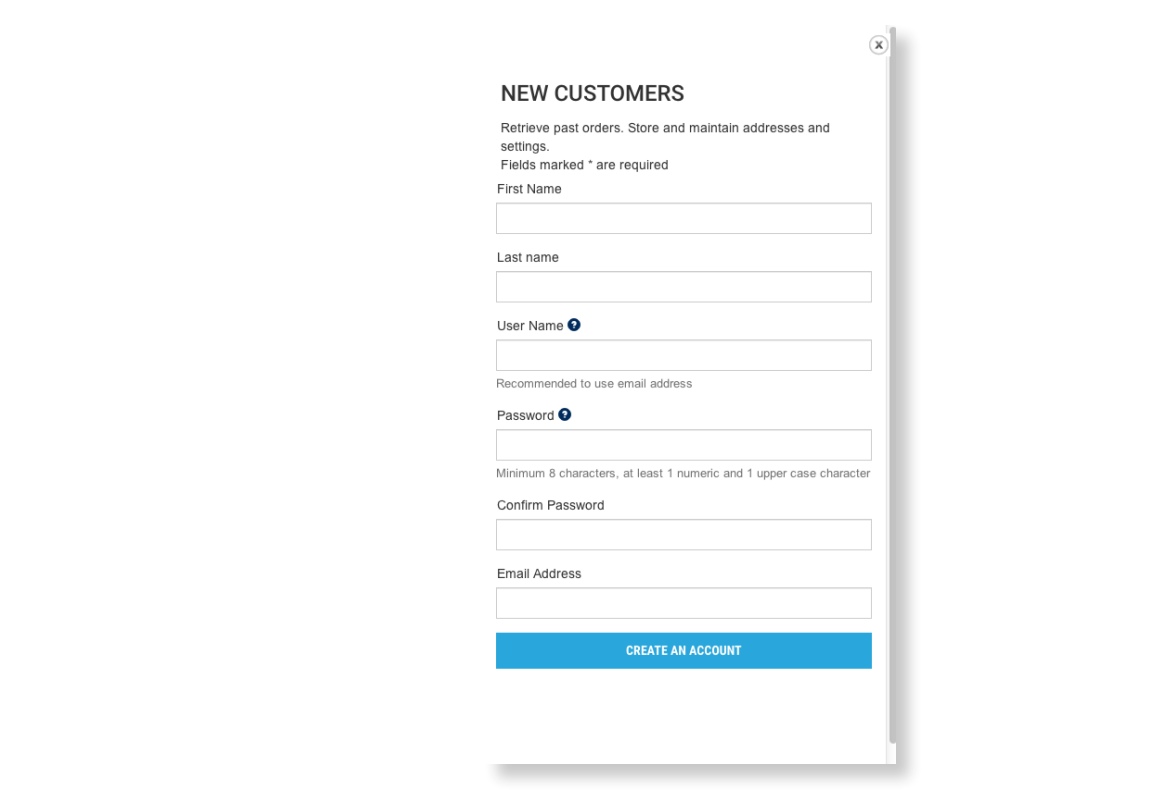

## **LANDS' END BUSINESS**

**STEP 7:** Checkout – Complete shipping and billing information. Enter your 16 digit program certificate number in the specified field to checkout and submit your order. (International shippers please call: 1-608-935-8172.)

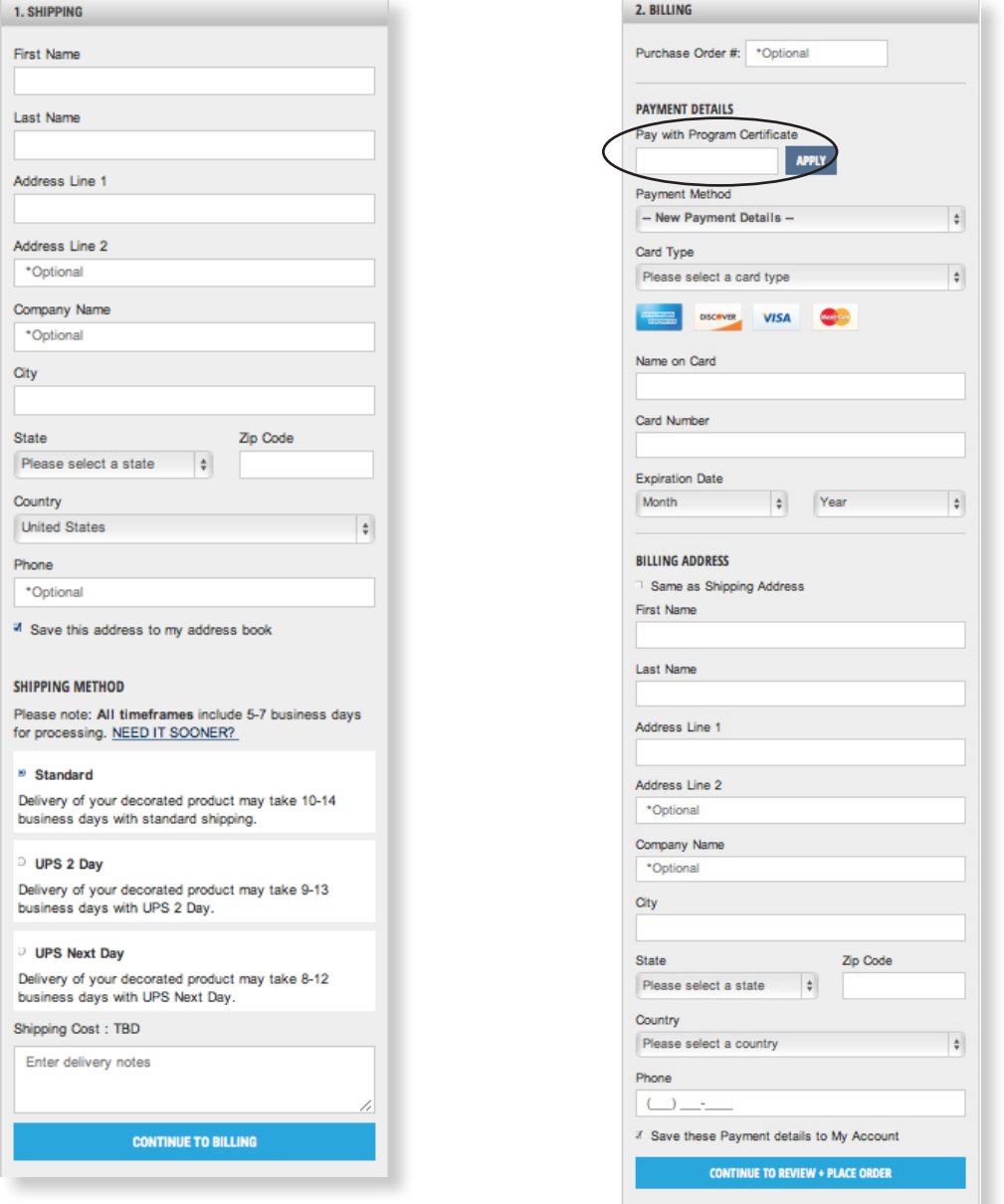

If you have questions or changes regarding your order, please call 866-711-2103 or email fieldsales@landsend.com and reference the online order number given when your order is submitted.

Order confirmations will be e-mailed when we start the order process and again when your order ships.

Orders will be delivered within 10-14 business days.